## ライブカメラの使い方

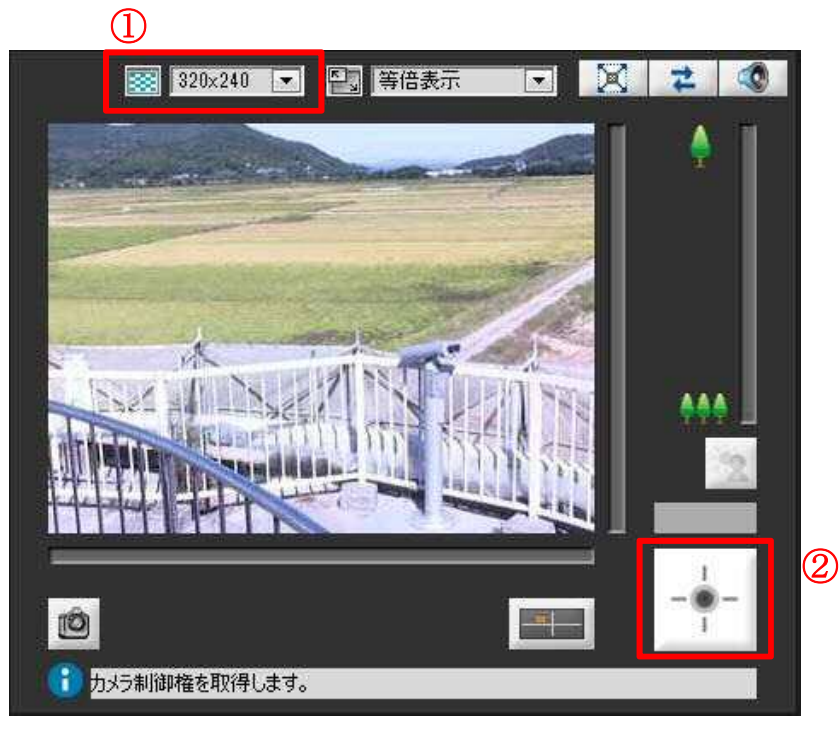

①の右端の▼をクリックすると ビューワー画面の大きさを変更 できます。

クリックすると 20 秒間カメラを  $\overline{a}$  2 20 秒间カメ<br>|<br>| 操作することができます。

カメラ制御権取得中

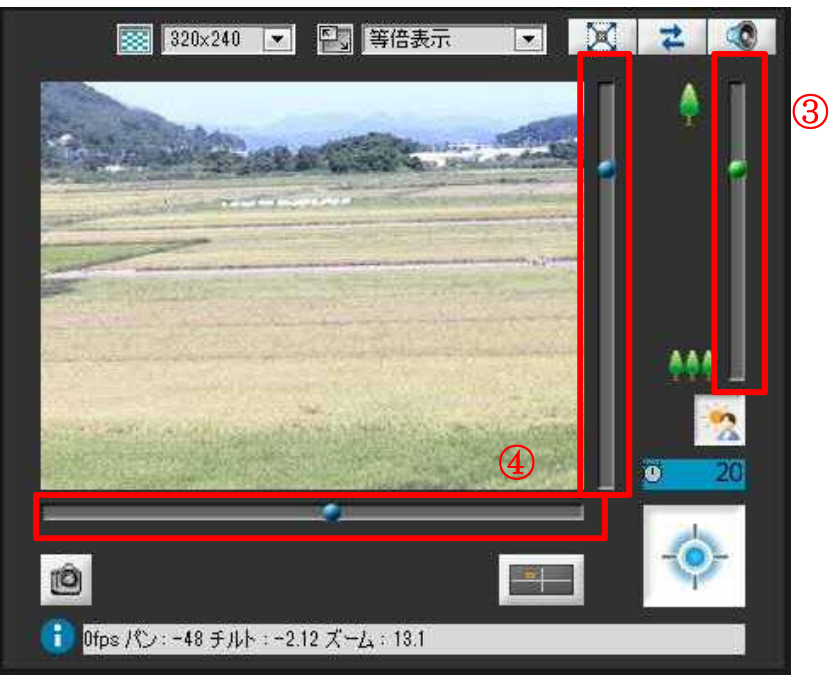

## スライダーを動かすことでズーム イン・ズームアウトを操作します。

④のスライダーを動かすことで 撮影位置を上下左右に移動でき ます。

## ●パノラマ画像からアングルを指定

 パノラマ画像から見たい箇所を指定するだけで、その箇所の映像を見ることが出来 ます。使い方は以下の通りです。

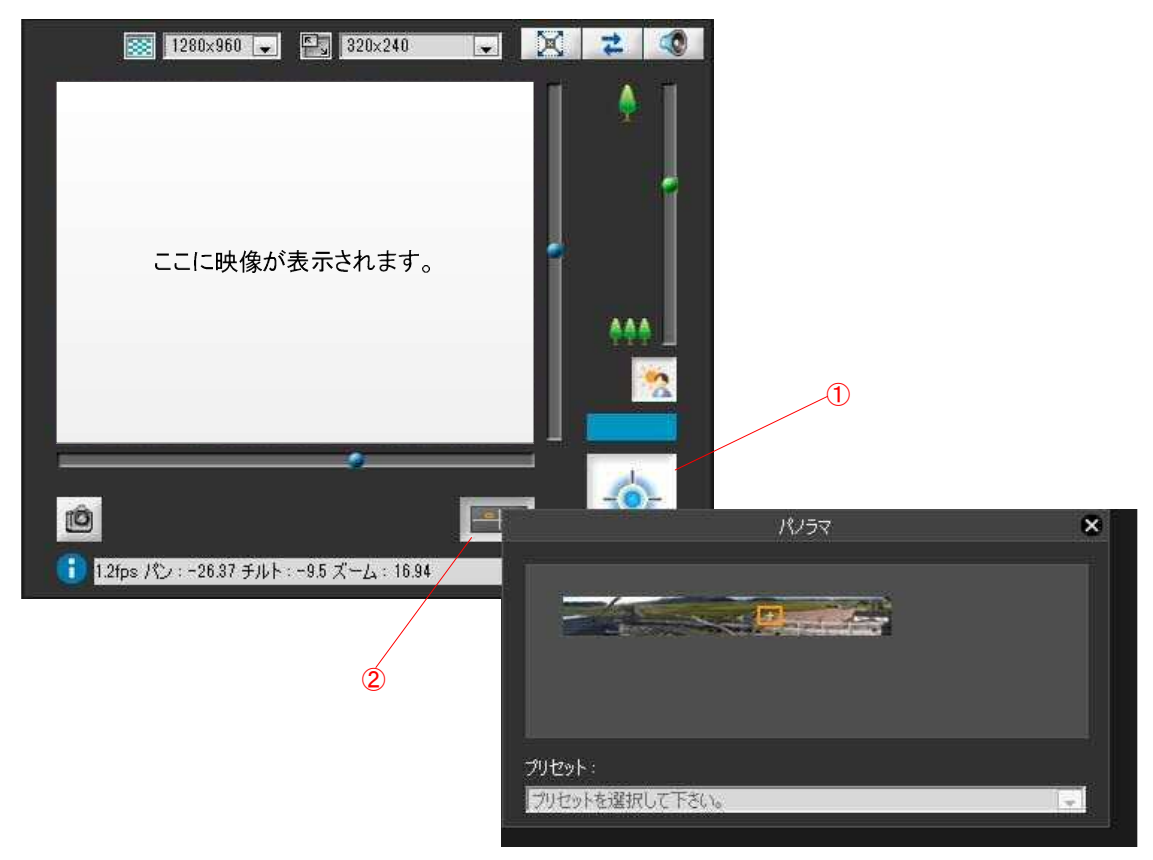

- 1、①をクリックしてカメラ操作を開始します。
- 2、②をクリックしてパノラマ画面を表示します。
- 3、パノラマ画像の中からご覧になりたい箇所をクリックします。
- 4、カメラが自動的に向きを調整し、その箇所の映像を表示します。